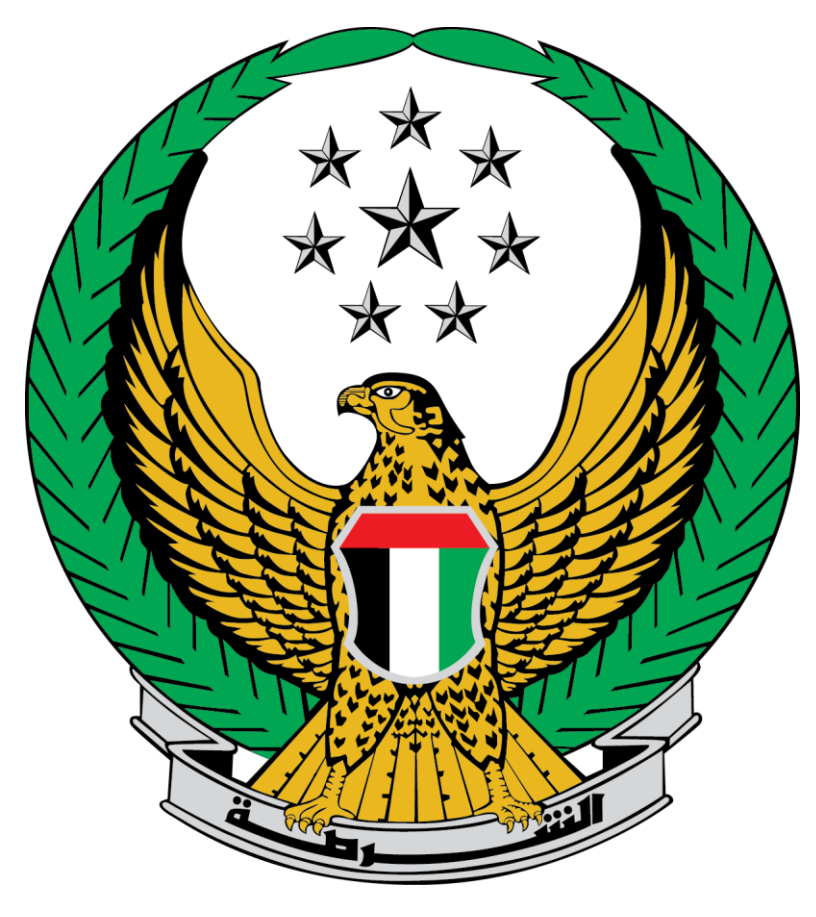

# **وزارة الداخلية**

# **اإلمارات العربية المتحدة**

**دليل المستخدم لخدمة تنظيم الزيارات بأنواعها )لذوي النزالء والمحامين والسفارات(**

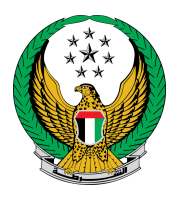

#### .1 لتقديم طلب زيارة نزيل جديد اضغط زر **طلب جديد** الموضح أعلى الشاشة.

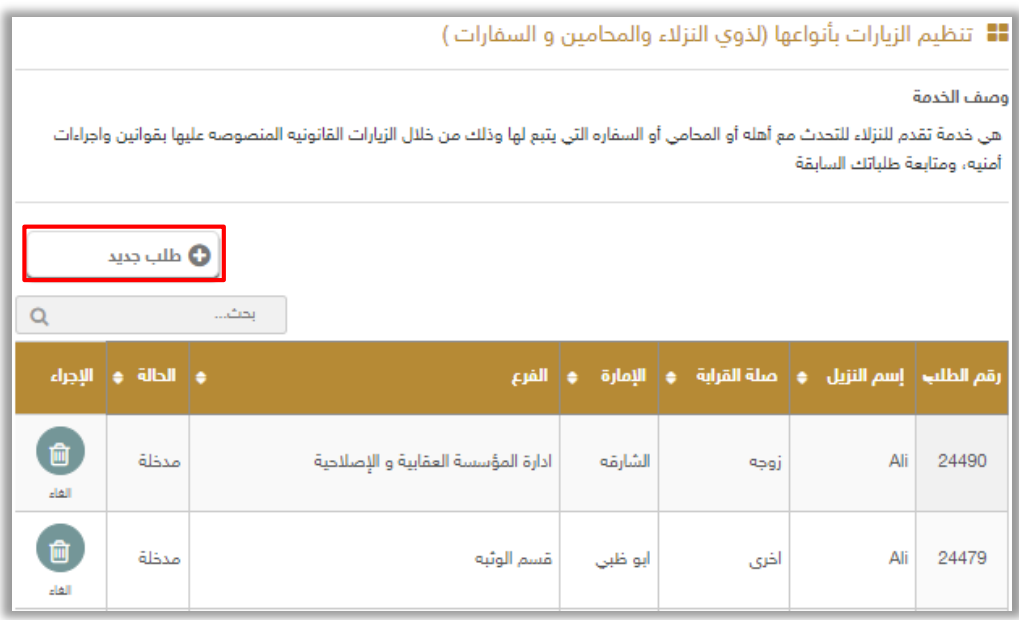

.2 ادخل بيانات النزيل والتي تتضمن الرقم الموحد ، اسم النزيل و صلة القرابة ثم اضغط زر **التالي.**

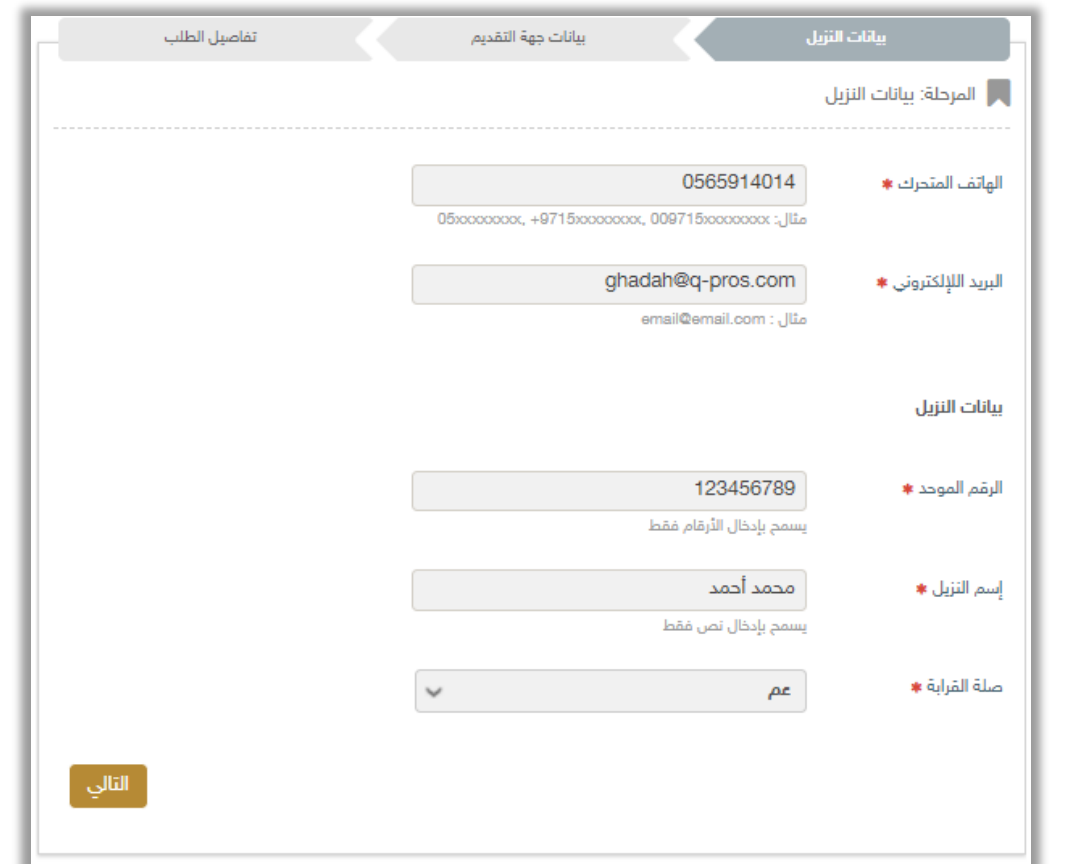

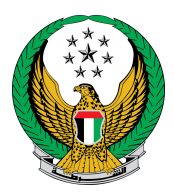

## .3 اختر الجهة المراد تقديم الطلب لها ثم اضغط زر **التالي**

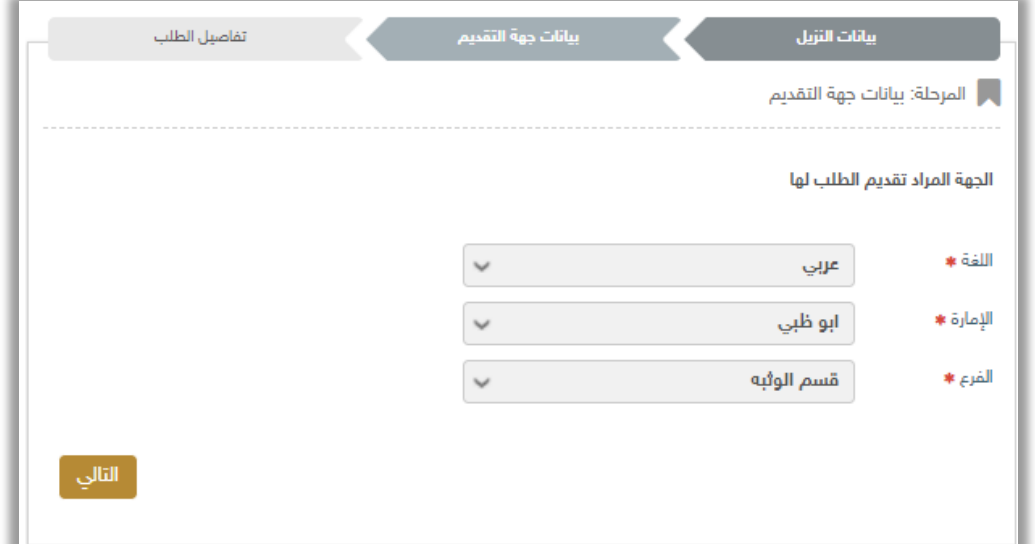

.4 لتأكيد إرسال طلبك اضغط زر **موافق**

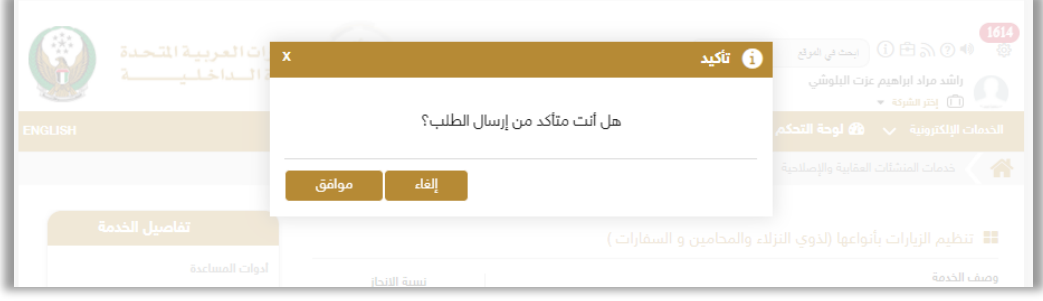

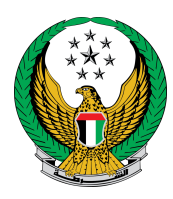

#### .5 قيم تجربتك في الحصول على الخدمة من خالل الشاشات الخاصة بمؤشر السعادة.

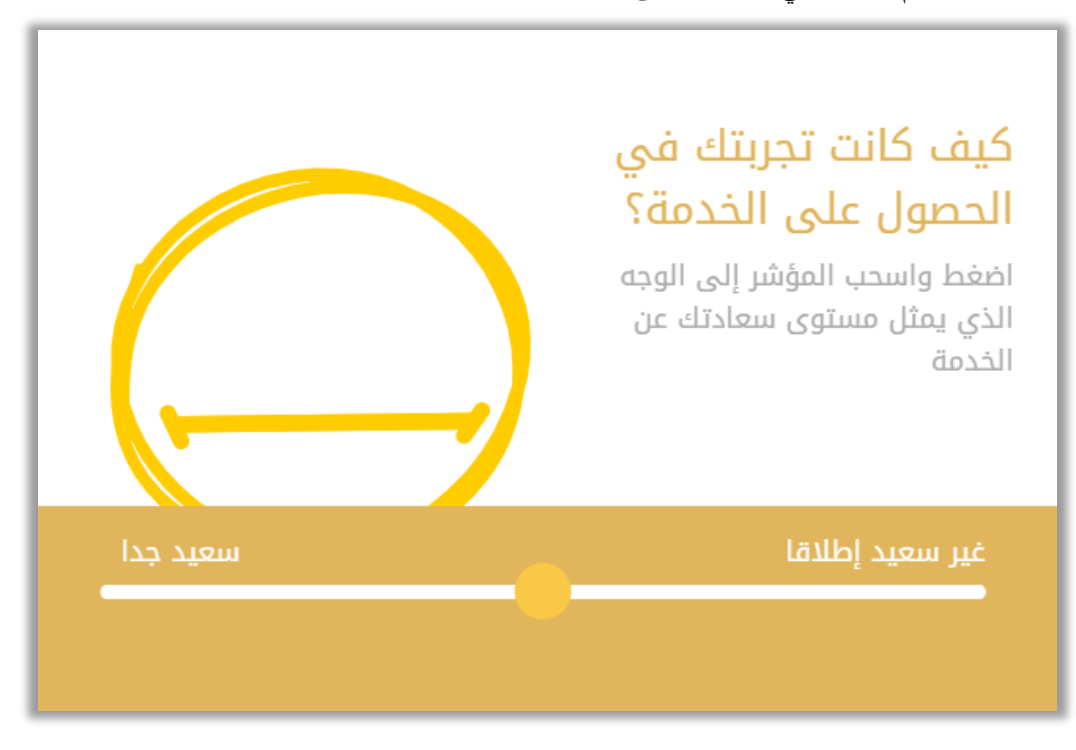

### تم إرسال طلبك بنجاح ، يتم عرض رقم الطلب لمتابعة حالة الطلب لاحقاً

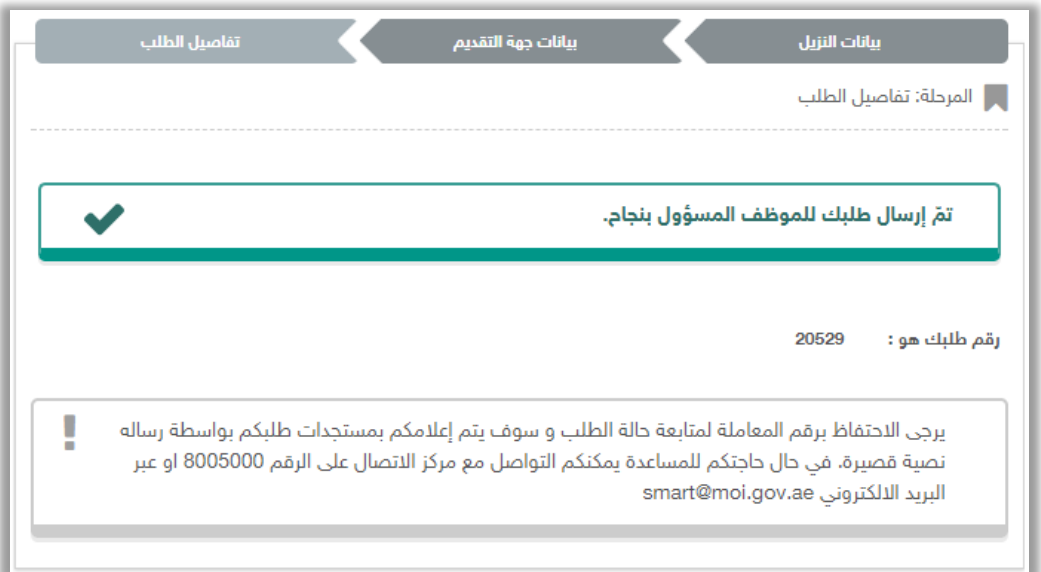